## **Zoom Functionality**

## Creating Zoom Functionality

One of the popular Advanced Revelation (AREV) interface features that was not ported to the OpenInsight development environment was the ability to zoom into an edit-type control and expand the edit area. This feature was typically invoked by pressing **F3** when the cursor was in such a control.

Like most other AREV features that weren't ported to OpenInsight, this feature is easily implemented in OpenInsight as demonstrated in this example.

In OpenInsight, the Zoom functionality can be implemented within an MDI frame, by calling a user-written Zoom procedure from within a menu item called **Z OOM**. This menu item will be invoked when the user presses **F3**, as happens in AREV.

First, we create the Zoom form, which is called as a modal dialog box using the [Dialog\\_Box\(\)](https://wiki.srpcs.com/display/Commands/Dialog_Box+Function) function call. Create an OpenInsight form like the one below. This form contains an edit box with a vertical scrollbar, and two push button controls labeled **OK** and **Cancel**. Assign the following control names:

window: **ZOOM**

edit box: **EB\_TEXT**

The form is illustrated below:

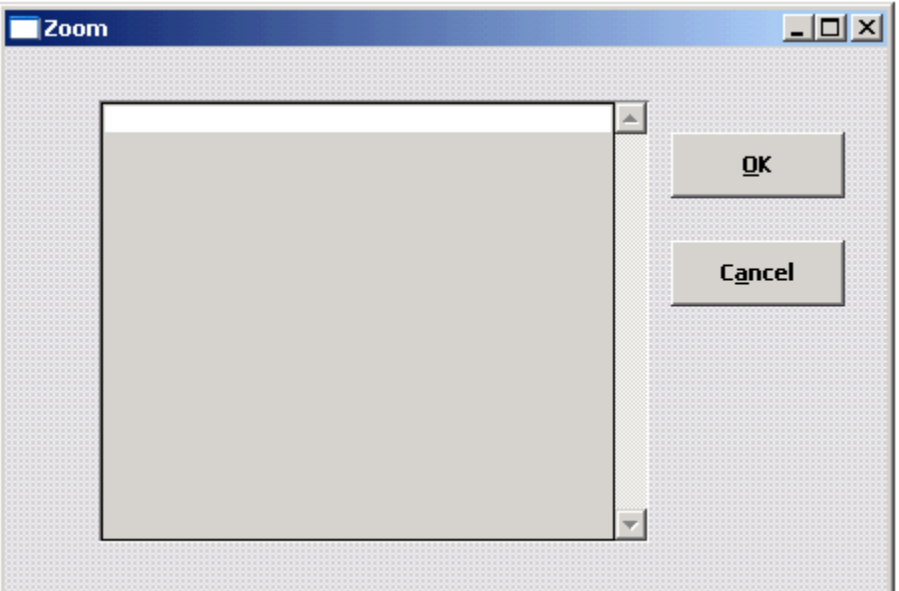